Clinton County has worked very hard to provide voters the right, state-of-the-art, secure voting system to ensure votes are accurately counted. The new Optical Scan machines will be used in the upcoming elections in Clinton County.

For full details and demonstrations on the operation of the new voting equipment including accessibility features such as the Ballot Marking Device, please visit:

www.vote-ny.com

For more information, you may also visit the [Clinton County Board of Elections](http://www.clintoncountygov.com/Departments/BoardOfElections/BOEHomePage.html)  website at:

[www.clintoncountygov.com](http://www.clintoncountygov.com/Departments/BoardOfElections/BOEHomePage.html)

## **This Year Voting Will Be New and Different**

Introducing the Optical Scan Voting System

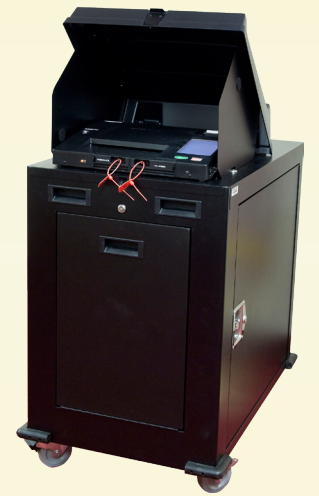

## Easy. Accurate. Secure.

**Commissioner: Mary Dyer Commissioner: Gregory B. Campbell** 

Clinton County Board of Elections 137 Margaret St. Suite 104 Plattsburgh, NY 12901 518-565-4740

www.clintoncountygov.com

## **How Voting Works On the New System**

Inspectors at the assigned polling site will give the voter a preprinted ballot containing all candidates and contests. These Inspectors are there to help in any way possible.

The voter then hand-marks the paper ballot with a special marking pen. This is done in the privacy of a voting booth. The voter then deposits the ballot into

the scanner to record the vote and secure the ballot in a locked box.

Paper ballot voting allows the voter to clearly review the ballot after

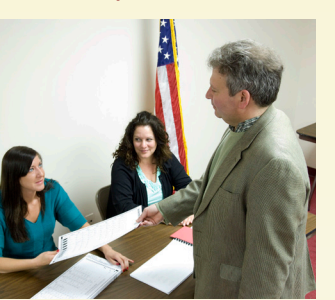

filling in the voting oval and be confident their vote is accurately recorded and preserved.

The paper ballot has voting instructions, office titles, candidates, and/or proposition for this election printed on both sides.

> It is important that you mark your ballot properly before inserting it into the ImageCast scanner to ensure that your vote choices are counted correctly.

Although your Inspectors are happy to demonstrate how to complete a ballot, some voters may need or want assistance in marking their ballot. The ImageCast with the Ballot Marking Device (BMD) has additional features that can assist any voter with this process. Once you tell the Inspector that you wish to use the BMD, an

Accessible Voting Session will be created for you.

**VOTE** 

## **Marking your Ballot**

- ► Make sure to mark every contest by completely filling in the oval to the upper right of the name of the candidate or issue of your choice.
- Do not use an 'X' or other notation.
- Make sure that there are no stray marks or doodles on the ballot.
- ► The marking pen is not erasable, so don't try to erase or cross out a choice after it has been made.
- ► If you make a mistake or damage the ballot, return it to the Inspector for a replacement. Be aware that you have a limited number of replacement ballots.
- ► You can also include write-in candidates. Locate the appropriate write-in section and write the candidate's name in the space provided.

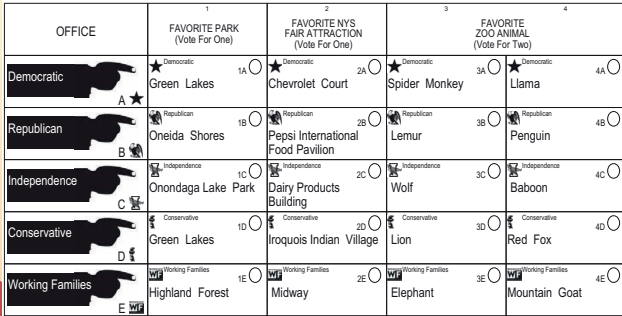

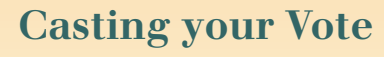

When you are finished marking your ballot, place it in the provided privacy sleeve and take it to the ImageCast to be scanned.

- Place the privacy sleeve into the scanner slot.
- The system automatically draws the ballot from the privacy sleeve into the unit and performs a review of the ballot.

If any ballot error is detected, you will be notified with a message and the Inspector will explain the options.

An over voted ballot warning occurs when the scanner detects that you have selected more than the allowed number of candidates or ballot proposals for the contests indicated. You may cast the ballot with the over-vote,

or return the ballot to an election inspector and receive a new ballot.

Your ballot is then counted and stored in a secure container

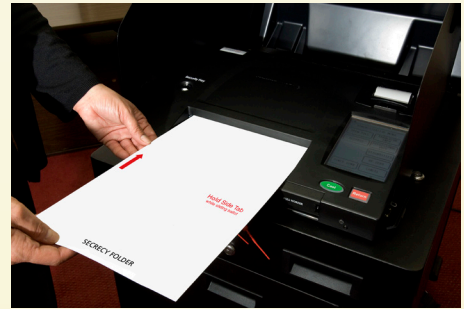

within the ballot box.

It is important that you wait until your ballot has been accepted and you receive the confirming message. Congratulations! Your vote has now been successfully cast.